# Amp Guard

### Hur du ansluter och konfigurerar din Amp Guard.

1. Anslut en nätverkskabel från bredbandsuttaget till din energimätare Amp Guard.

2. Får du felmeddelande ska du kontrollera att din nätverkskabel sitter i rätt uttag, beroende på om du har en router eller en tjänstefördelare.

### 1 a. Med nätverkskabel 1 b. Med Wi-Fi-anslutning

1. Innan du börjar, se till att du har nätverksnamn och lösenord till ditt Wi-Fi tillgängligt.

2. Gå till mobilens inställningar, klicka på Wi-Fi och välj nätverkr Amp Guard\_NNNNN (N = serienumret på din Amp Guard).

3. Anslut med lösenordet som står på baksidan av din Amp Guard (password).

## 2. Konfiguering

1. Öppna en webbläsare och surfa till adressen http://192.168.251.1

2. I formuläret som du kommer till klickar du på det nätverk du vill ansluta till. Skriv in ditt Wi-Fi-lösenord och tryck på Uppdatera. Du är nu klar.

**Tips om det strular:** 1. Se till att du är ansluten till 2,4 GHz nätverk. 2. Kontrollera att du skrivit in rätt lösenord.

Mer hjälp? Charge Amps 08-55 11 20 00 support@charge-amps.com Bjäre Kraft 0431-44 99 00 kundservice@bjarekraft.se

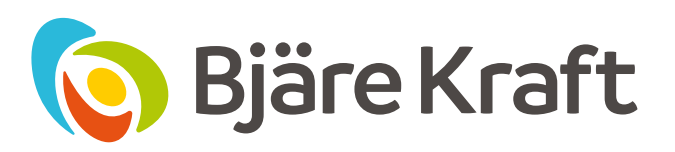

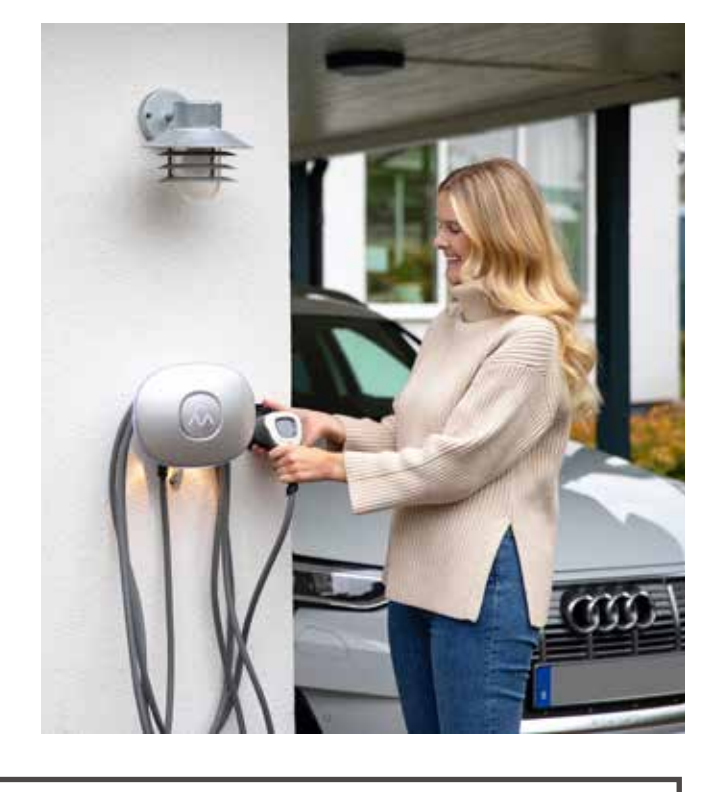